# **Stappenplan toevoegen gebruikers en functies**

Als **beheerder** van het Business Dashboard voeg je zelf de gebruiker(s) toe en zet je de functies i.v.m. groepsverzekeringen voor hen open. Dit stappenplan begeleid je bij het doorlopen van de schermen.

Meld je aan in het Business Dashboard en klik op **administratie**.

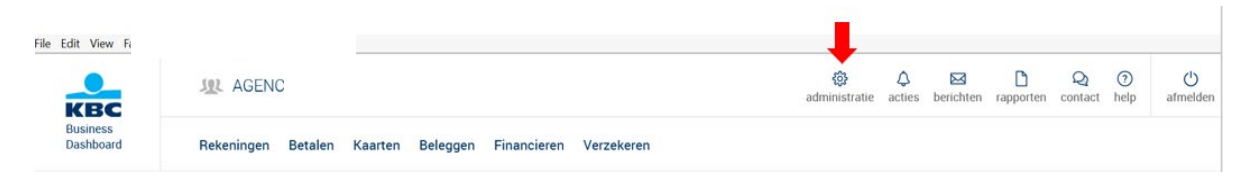

## Via **gebruikers** kan je bestaande gebruikers raadplegen en nieuwe gebruikers toevoegen.

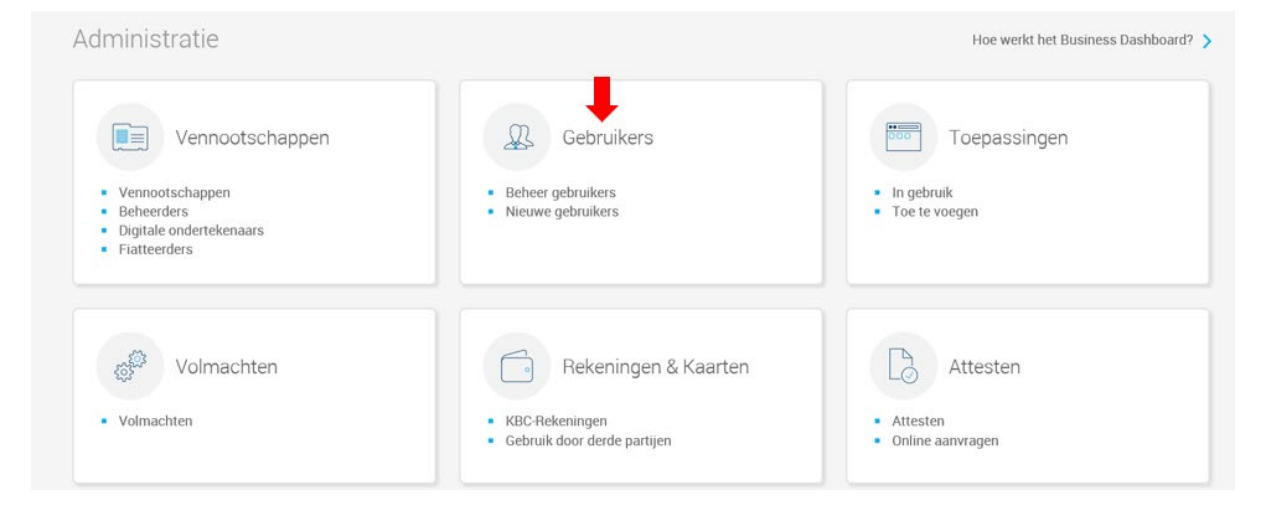

#### Klik op **nieuwe gebruiker**.

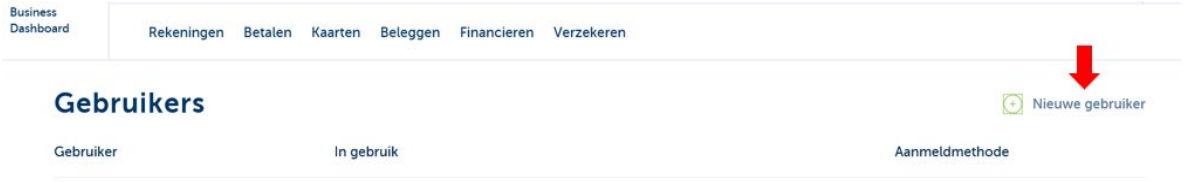

#### Klik op **nieuwe gebruiker toevoegen**.

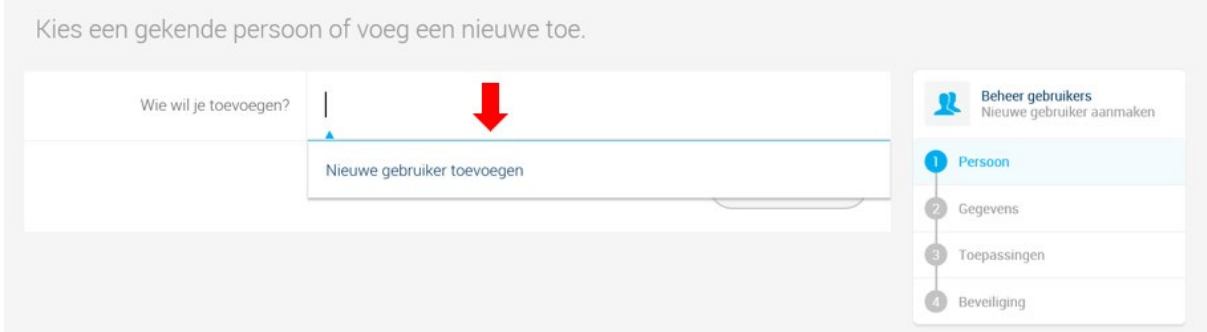

Als de gebruiker reeds klant is bij KBC, dan kan je zijn/haar klantnummer invullen. Dit vind je terug links onderaan de KBC-Bankkaart.

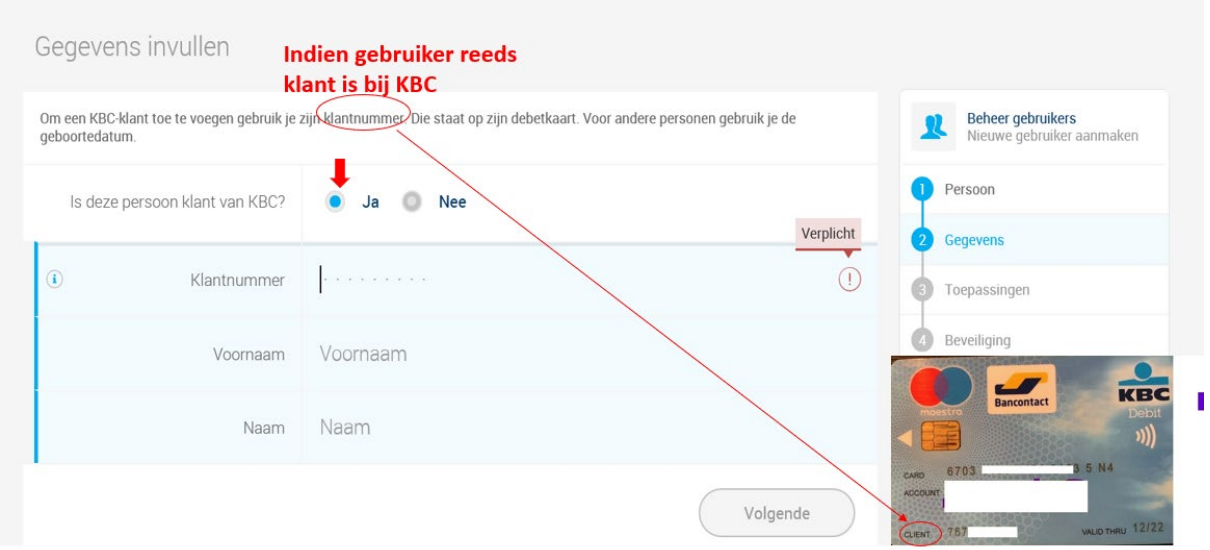

Als de gebruiker nog geen klantnummer heeft, dan moeten hier de gegevens ingevuld worden. De gebruiker krijgt op het einde van de registratie nog een aantal instructies om de registratie te voltooien.

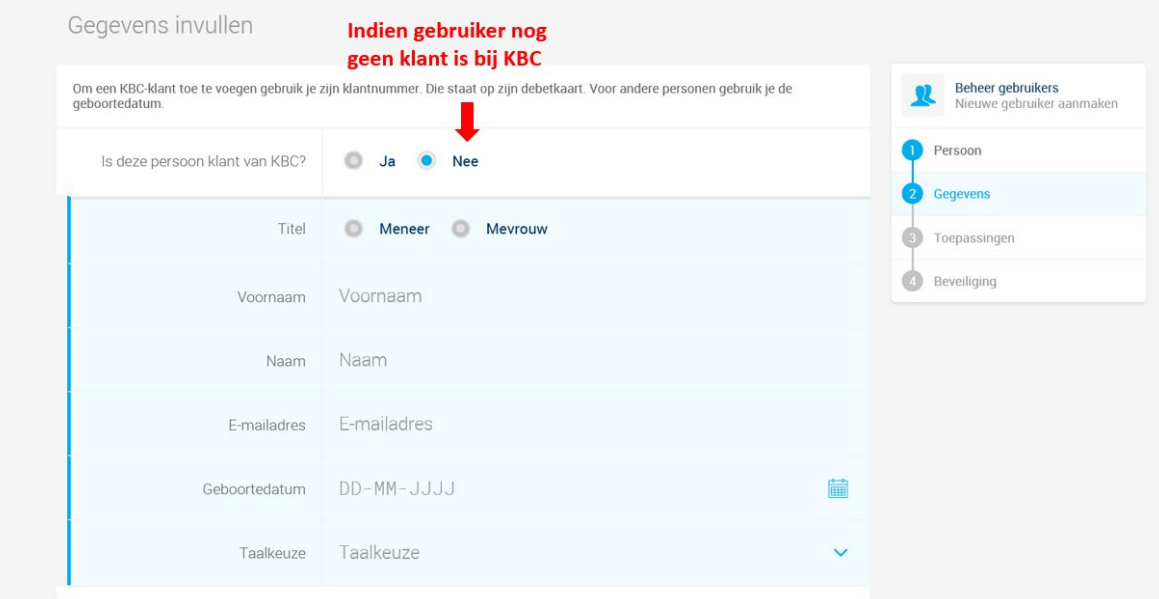

Zet het **schuivertje van KBC-Online for Business** open en klik op **volgende**.

# Confidential

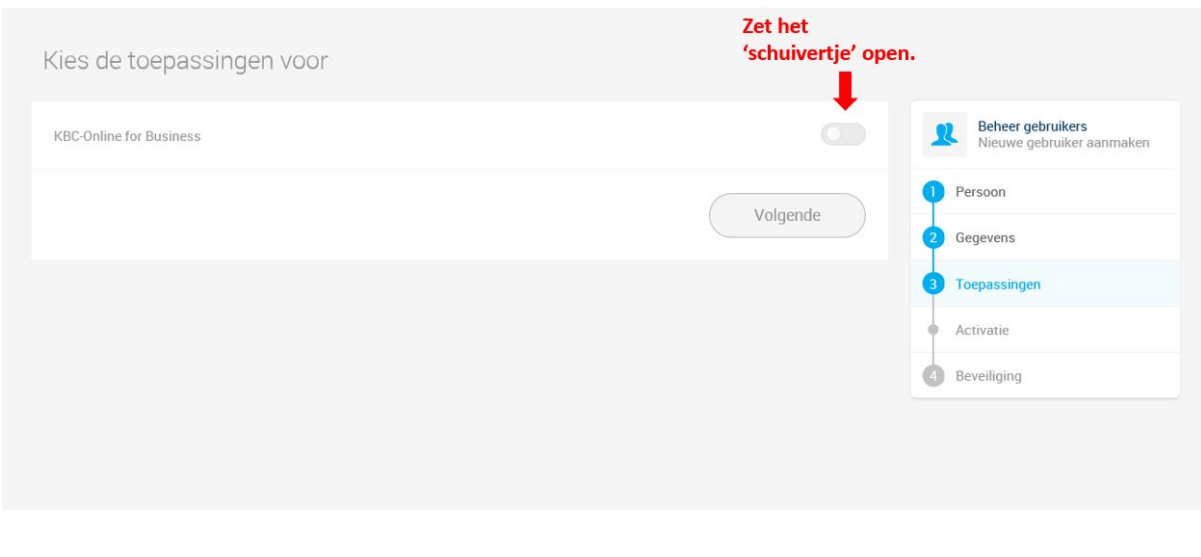

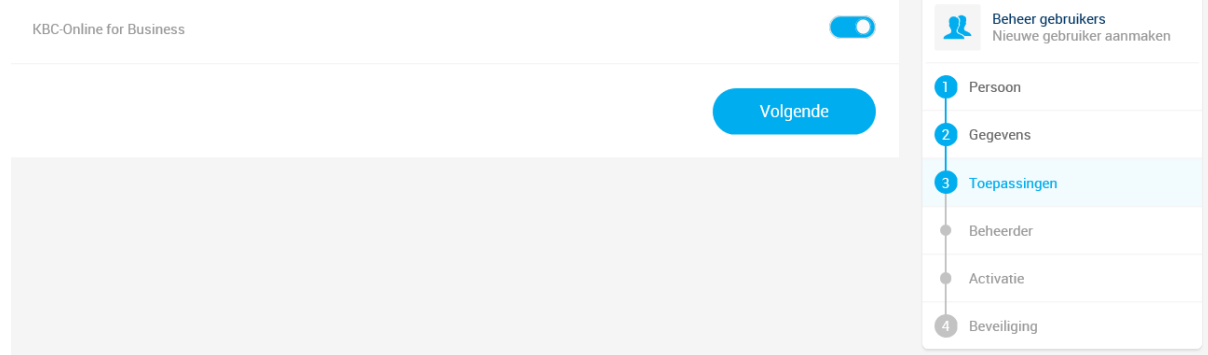

# Zet het **schuivertje van Verzekeren** open.

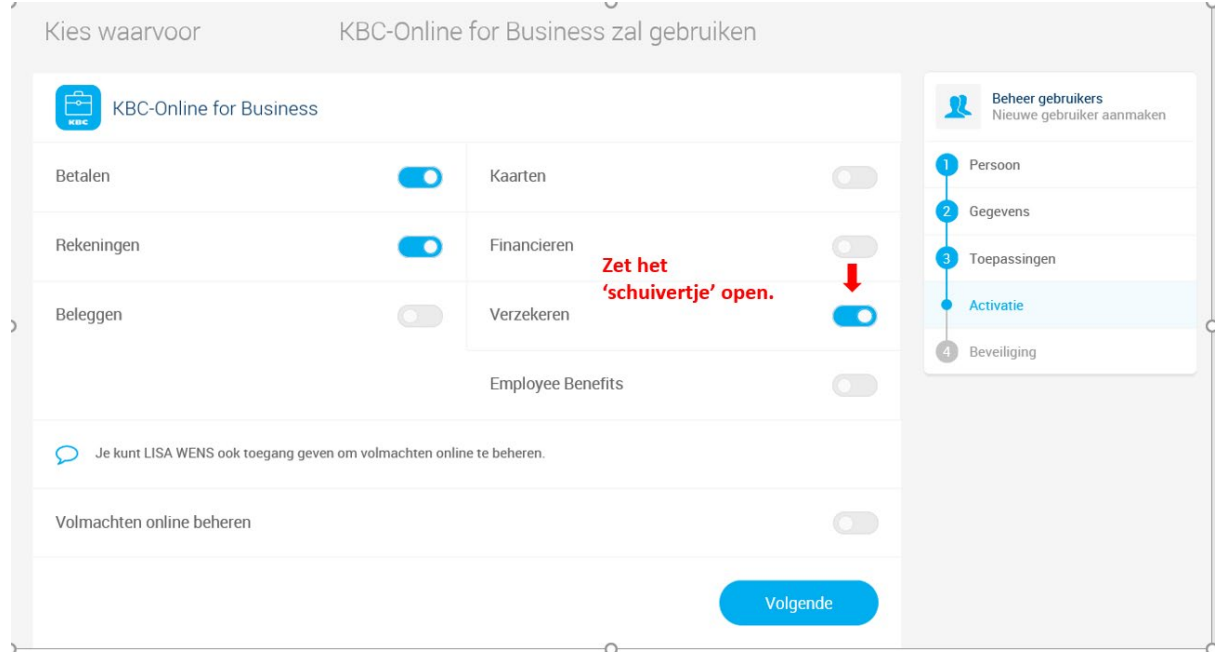

Er klapt rechts een venster open waar je uit een aantal toepassingen kan kiezen. Scroll door naar beneden tot je op **groepsverzekering en hospitalisatie** komt. Daar duid je met de **schuivertjes** (best) alle 4 de functies aan, zodat optimaal gebruik kan gemaakt worden van de mogelijkheden van het Business Dashboard. De wettelijk vertegenwoordiger bepaalt via volmachten welke gebruiker toegang krijgt tot welke polisinformatie.

Internal

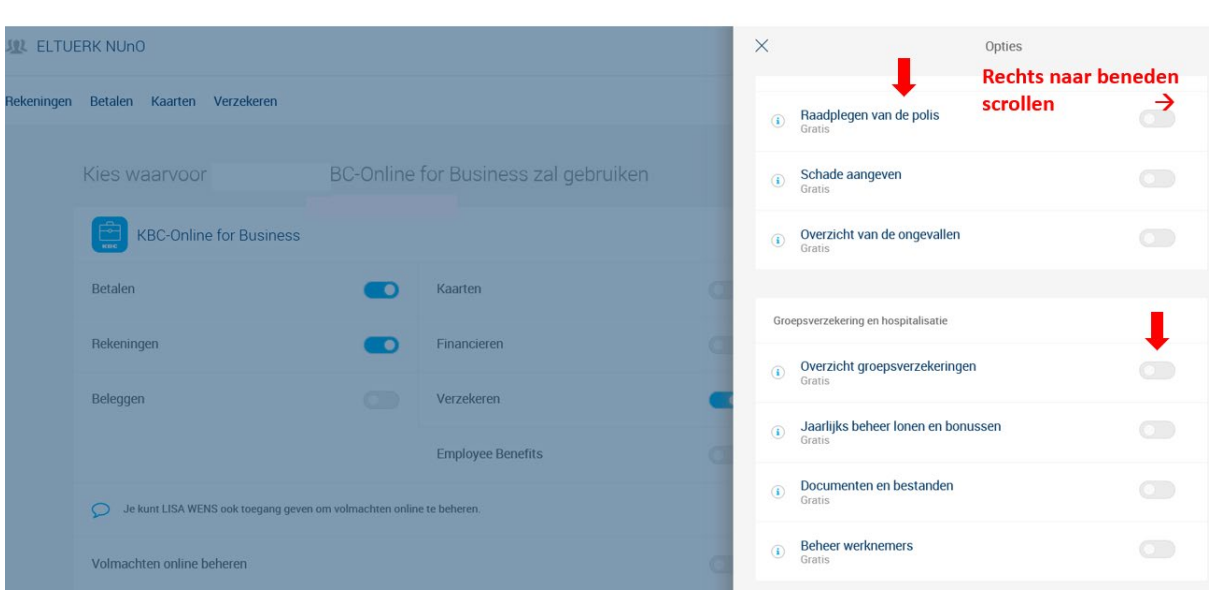

Klik op **bevestigen.**

Confidential

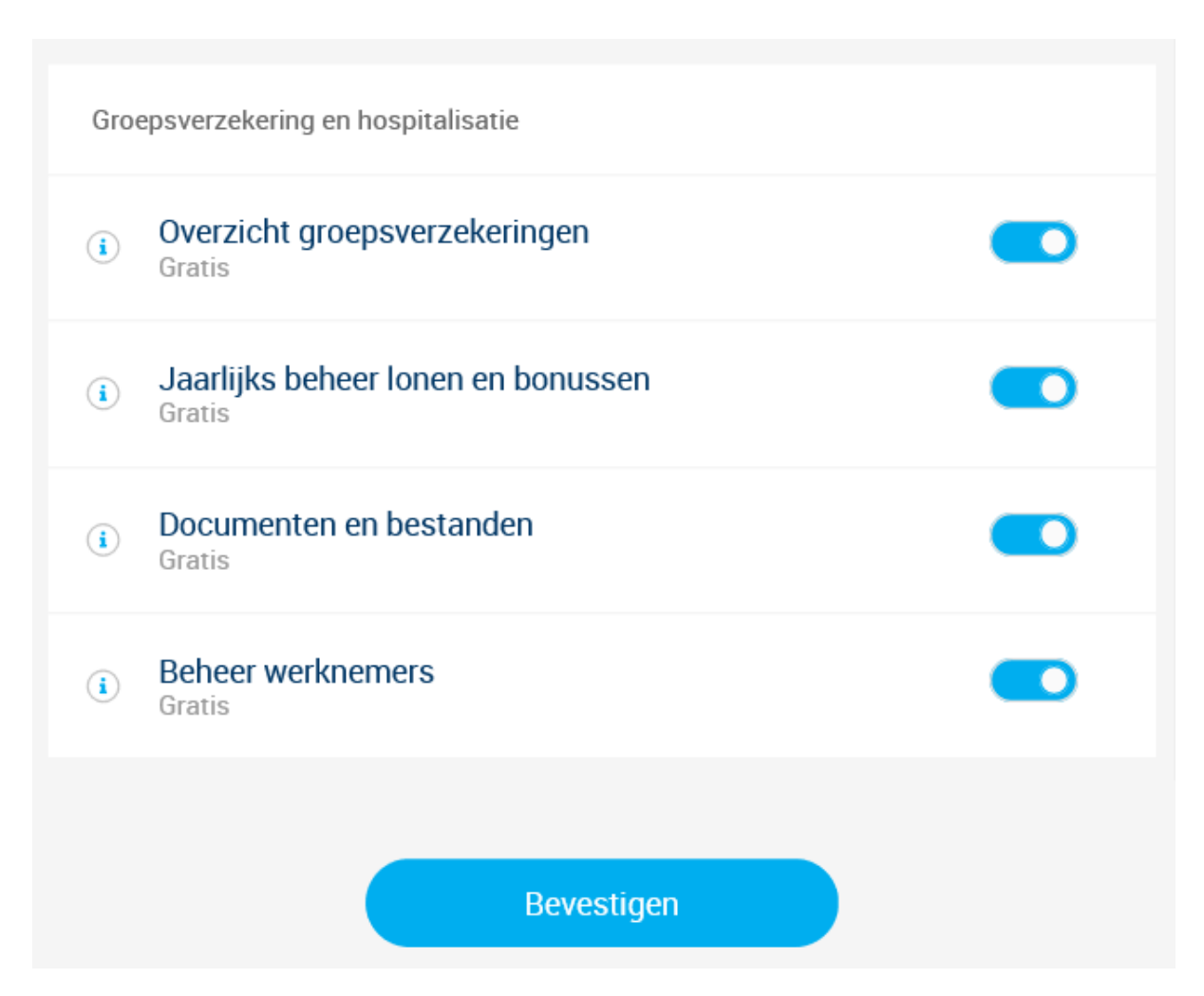

### Klik op **volgende.**

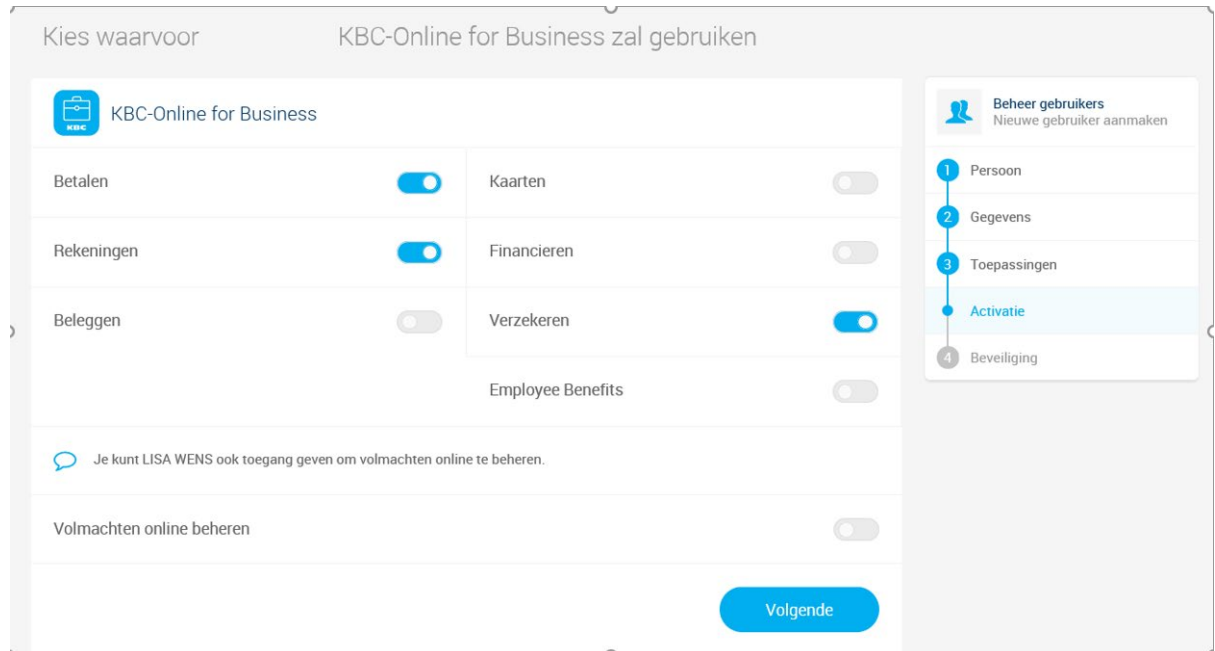

Beveiliging via KBC-Sign (via smartphone) is de snelste en eenvoudigste manier om aan te melden. Indien dit niet gewenst is, kan ook voor de KBC-E-Business kaart gekozen worden (met kaartlezer). Klik op **volgende.**

#### Confidential

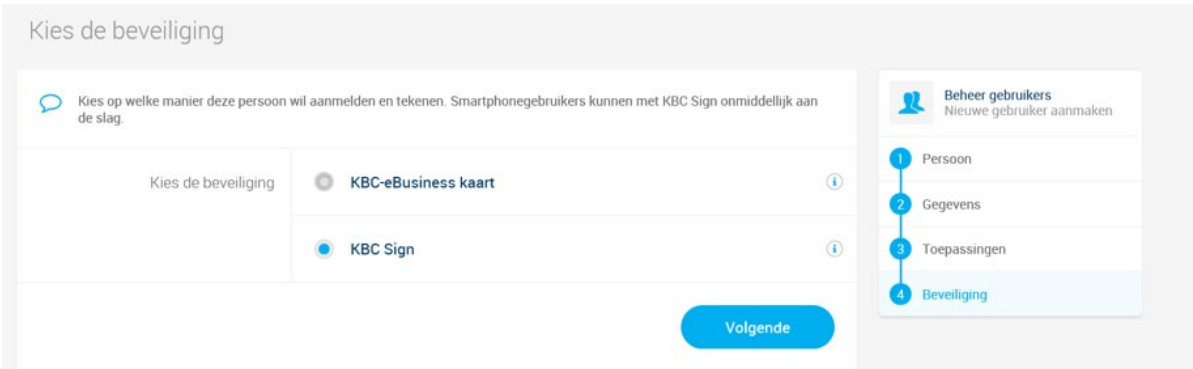

# Klik daarna op **bevestigen**.

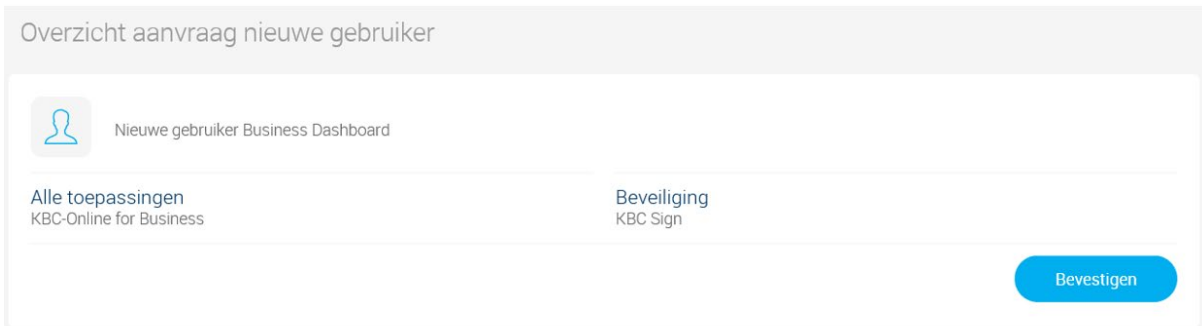

Indien de gebruiker nog niet gekend is bij KBC, dan zal hij/zij instructies krijgen via mail om de registratie te vervolledigen. Identificatie via Itsme is hier ook mogelijk.

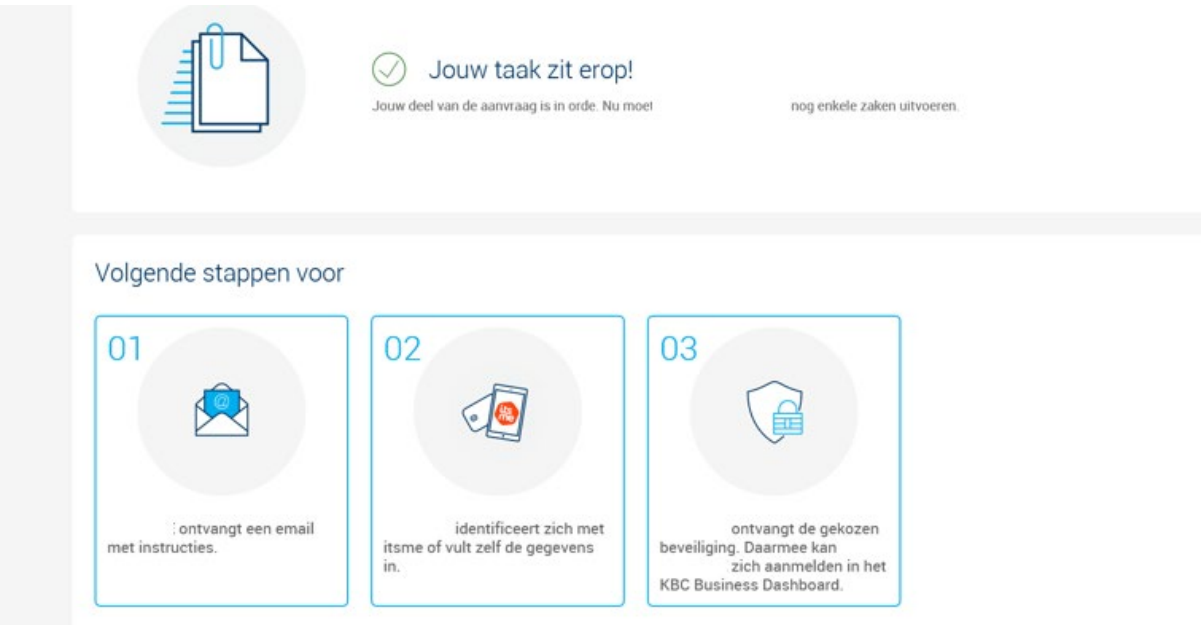

**Extra ondersteuning nodig ? Contacteer dan de Helpdesk op het nummer 016/43.25.18.**